# GRÁFICOS

# INTRODUCCIÓN

La creación de gráficos es una cosa muy útil ya que nos permite expresar datos numéricos de una forma muy visual, lo que facilita la extracción de conclusiones y el entendimiento de estas.

A lo largo de este recurso se explican algunas de las muchas posibilidades que R tiene para de crear un gráfico y personalizarlo.

# ÍNDICE

¿CÓMO CREAR UN GRÁFICO?

TIPOS DE GRÁFICAS

PERSONALIZACIÓN DEL GRÁFICO

- SIMBOLOS
- LÍNEAS
- TÍTULOS DE LOS EJES
- LIMITES DE LOS EJES
- COLORES
- **ANOTACIONES**

COMBINAR GRÁFICOS

## ¿CÓMO CREAR UN GRÁFICO?

Para crear un gráfico en R se utiliza la función plot de la siguiente manera:

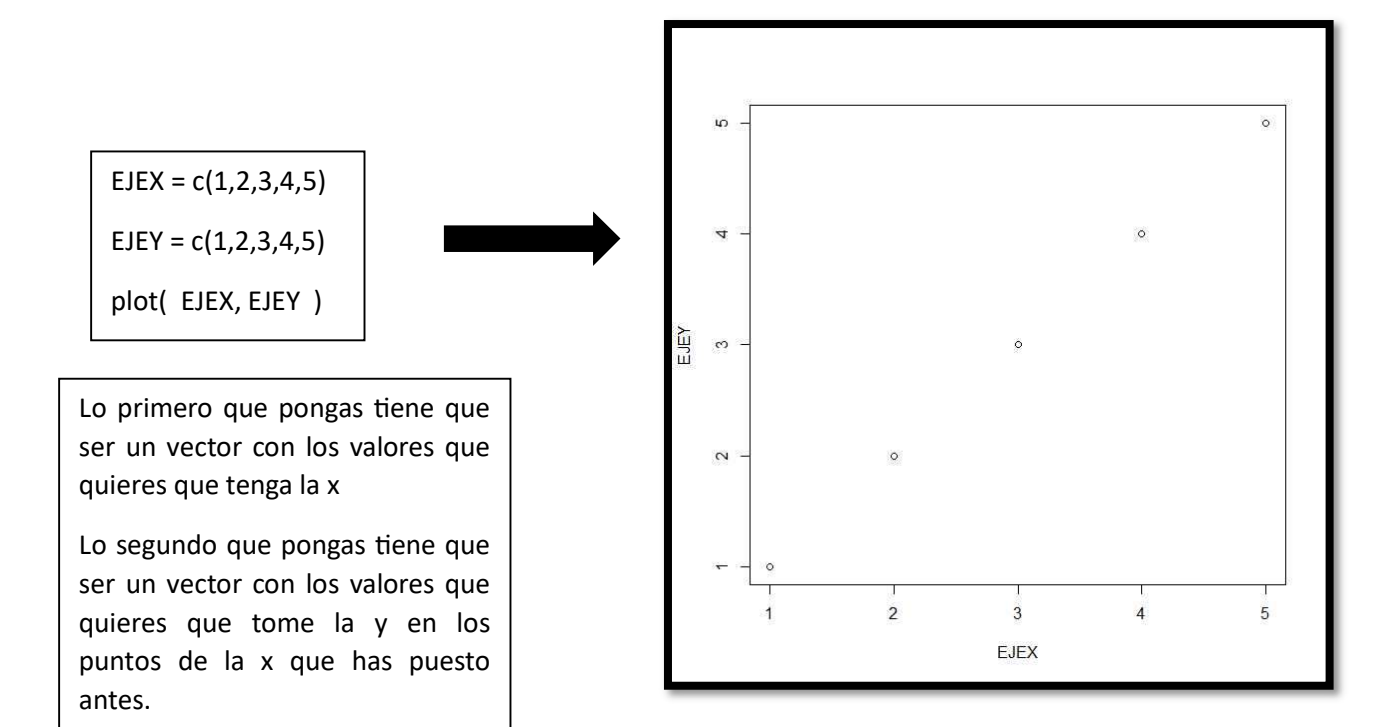

## TIPOS DE GRÁFICAS

Para definir el tipo de gráfica que queremos utilizamos el parámetro type dentro del plot.

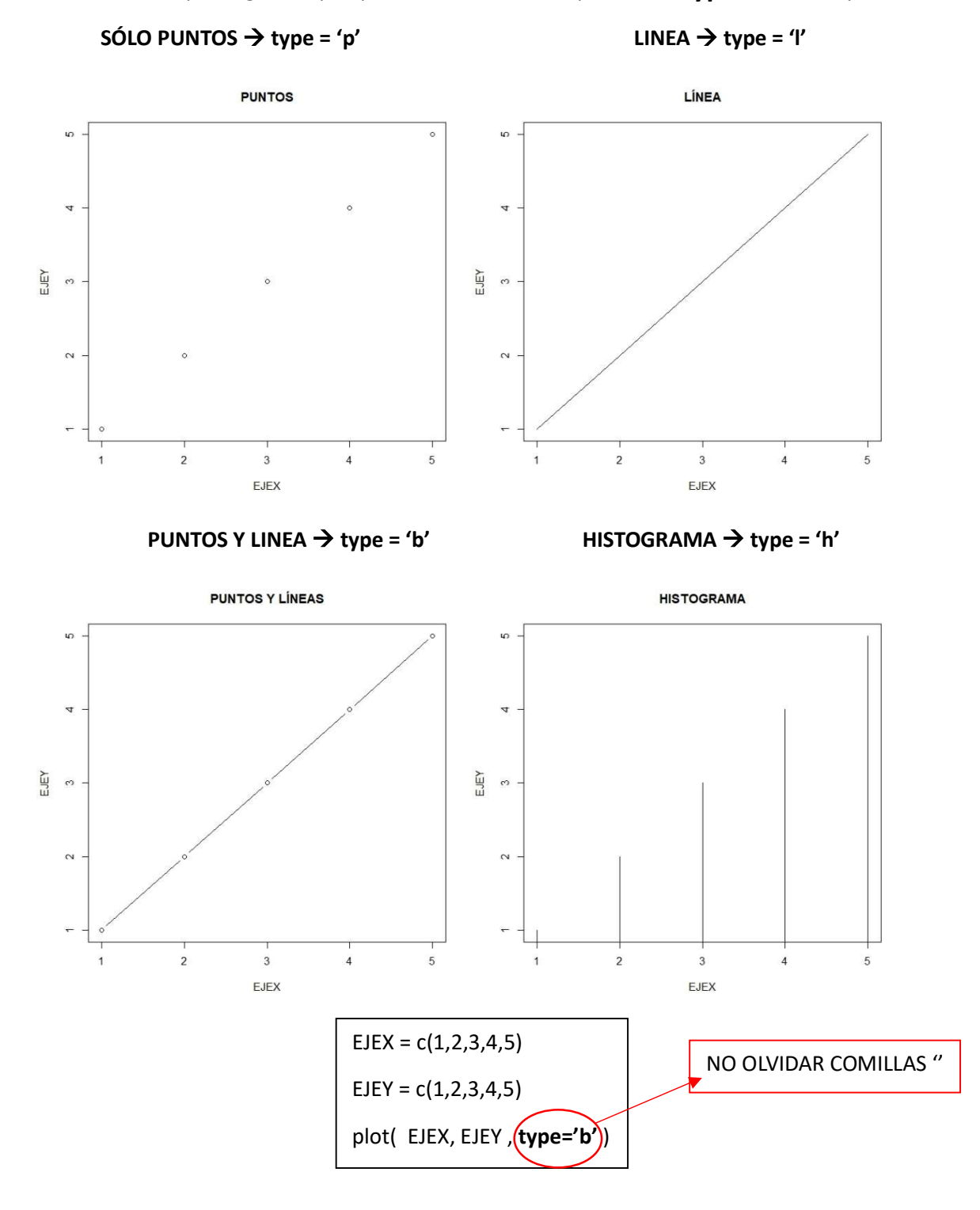

3

### PERSONALIZACIÓN DEL GRÁFICO

#### SIMBOLOS

Para cambiar el símbolo de los puntos utilizamos el parámetro pch dentro del plot.

Hay muchos tipos de puntos diferentes algunos de ellos son:

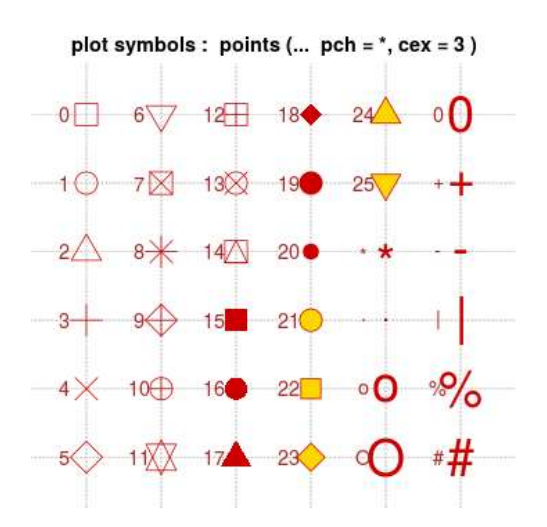

Los símbolos 21 a 25 se pueden especificar con un color de fondo (distinto al del borde), haciendo uso del argumento bg.

Ej. Bg= 'green'

Además de cambiar el símbolo podemos hacer que este sea más grande o más pequeño con el parámetro Cex.

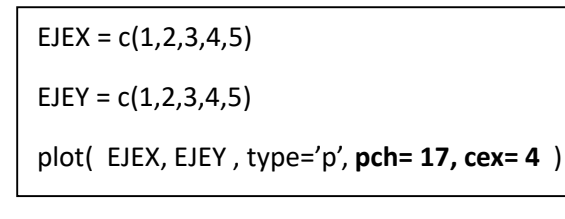

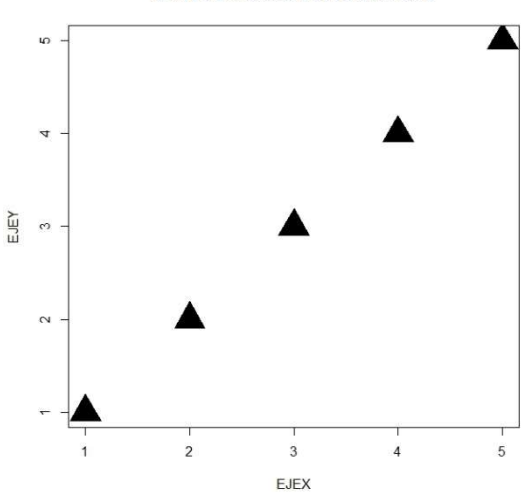

#### PUNTOS TRIANGULARES GRANDES

#### LÍNEAS

 $EJEX = c(1, 2, 3, 4, 5)$ 

 $EJEY = c(1, 2, 3, 4, 5)$ 

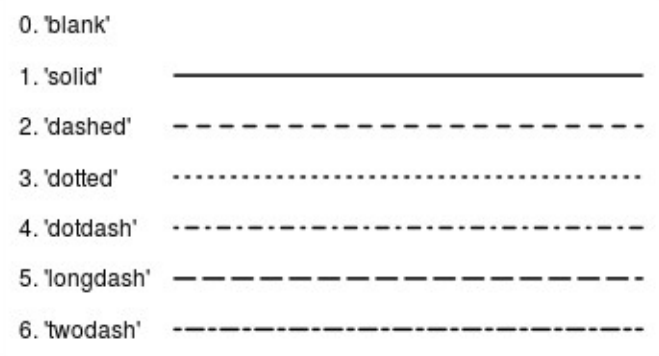

Las líneas en los gráficos también pueden personalizarse. Se usan los parámetros Ity para determinar el tipo de línea y lwd para definir el ancho de la misma.

#### **LÍNEA GRUESA DISCONTINUA**

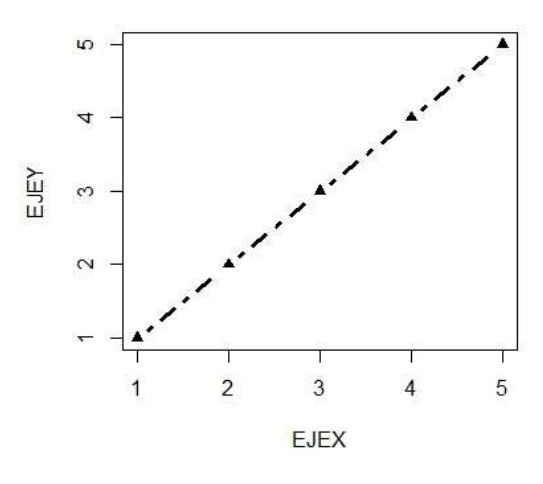

#### TÍTULOS DE LOS EJES

plot( EJEX, EJEY, type='b', pch= 17, lty=4, lwd= 3)

Para nombrar los ejes y ponerle el título al gráfico se usan los siguientes parámetros:

- **main** $\rightarrow$  Para poner el título al gráfico.
- $sub \rightarrow$  Para añadir un subtítulo.

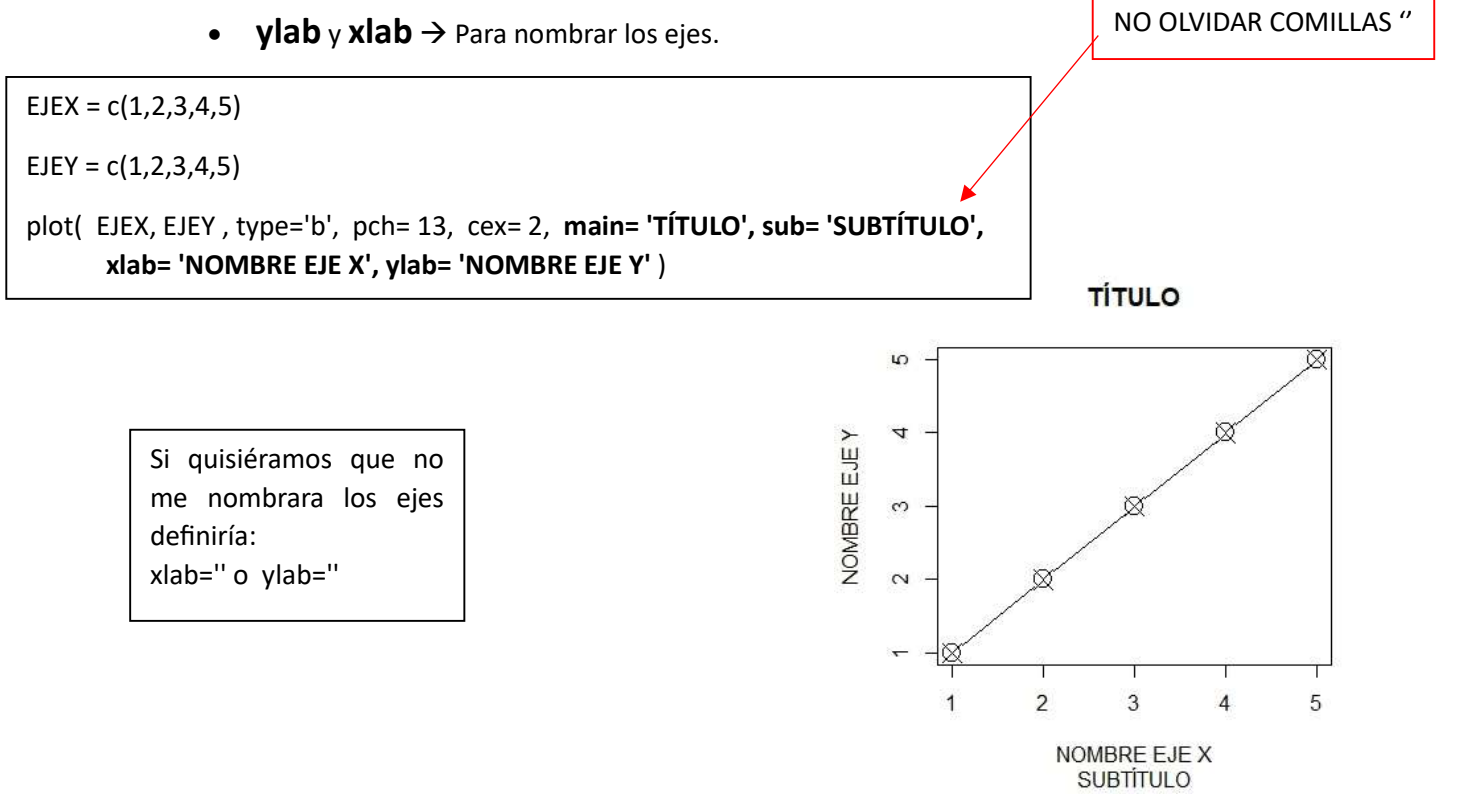

#### LIMITES DE LOS EJES

A veces nos puede interesar centrar nuestra representación en un intervalo concreto. Para ello podemos utilizar los parámetros **xlim** e **ylim** que nos permiten especificar los límites (tanto en el eje x como en el y) de lo que se va a representar. Estos parámetros suelen tomar como valor un vector de dos números (el inicio y el fin del intervalo que queremos que se muestre):

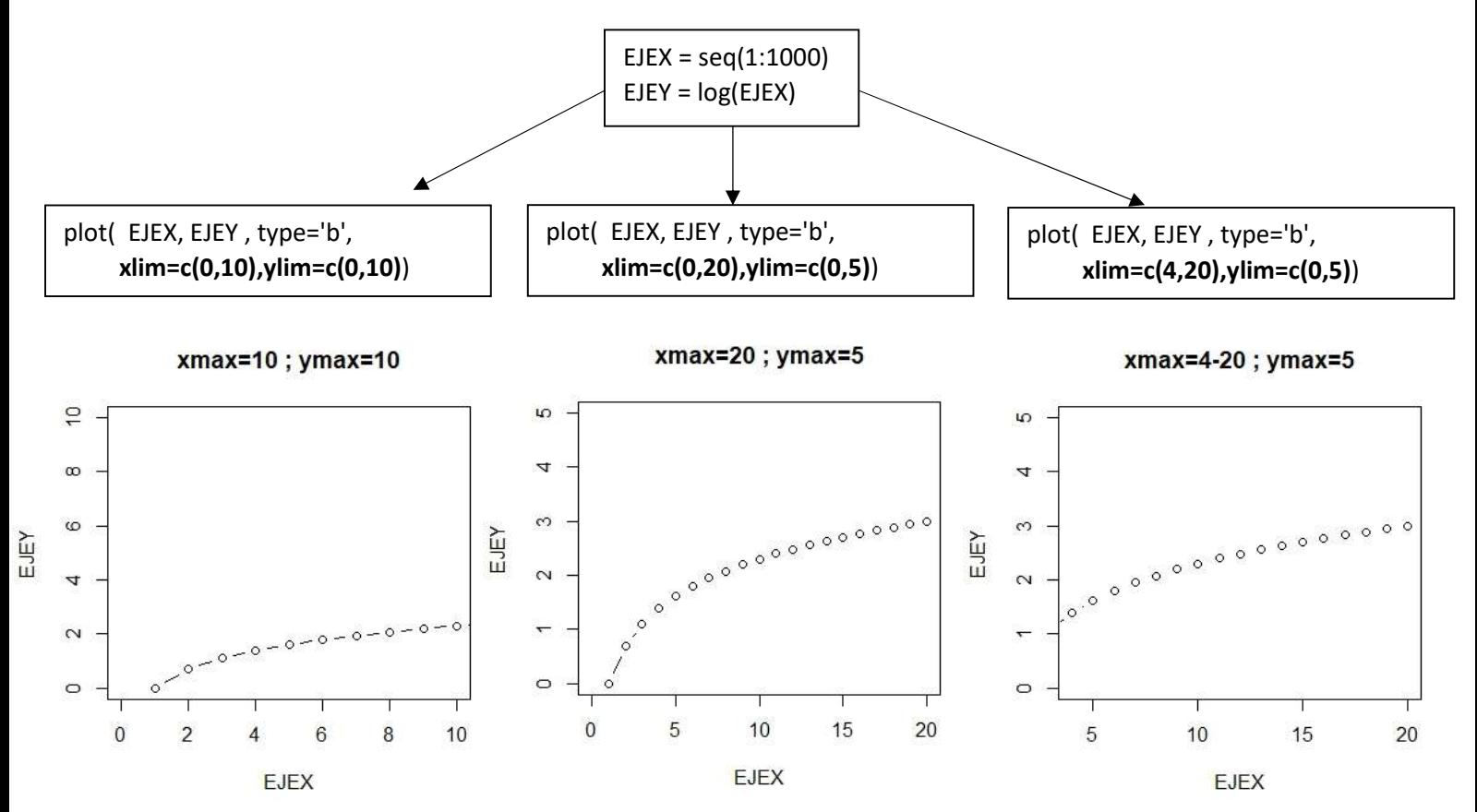

#### COLORES

Otra de las cosas que R nos permite a la hora de representar gráficas es cambiar los colores de los diferentes elementos de la gráfica. Para ello utilizo los siguientes parámetros especificados a continuación y pongo detrás el nombre del color que quiero en inglés y con comillas.

- ( p.ej, col= ' green')
	- Color gráfica  $\rightarrow$  COI
	- Color etiquetas de los ejes  $\rightarrow$  col.lab
	- Color título  $\rightarrow$  col.main
	- Color subtítulo  $\rightarrow$  col.sub
	- Color ejes  $\rightarrow$  col.axis
	- Color de la caja $\rightarrow$ fg

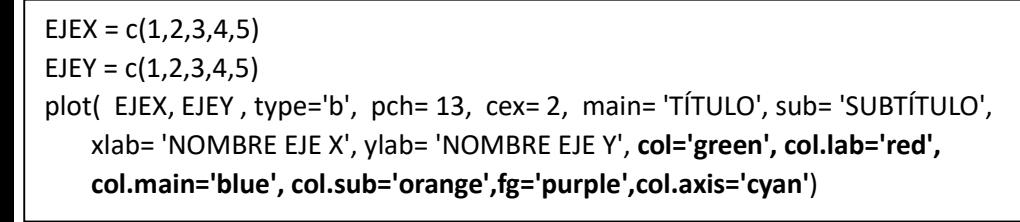

**TÍTULO** 

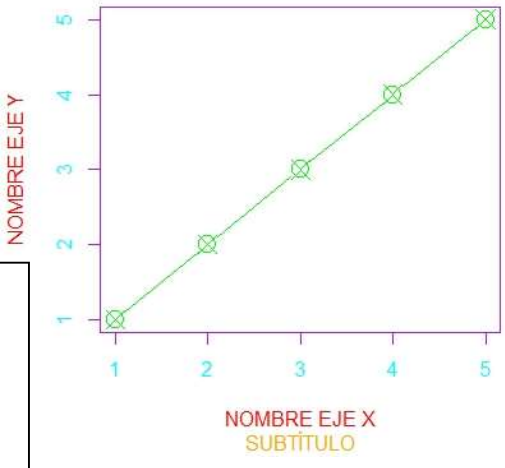

En caso de que necesites hacer algunas anotaciones en el gráfico puedes utilizar la función text, cuyo primer argumento es la coordenada del eje X, el segundo la del eje Y y el tercero la anotación, recuerda que siempre con comillas.

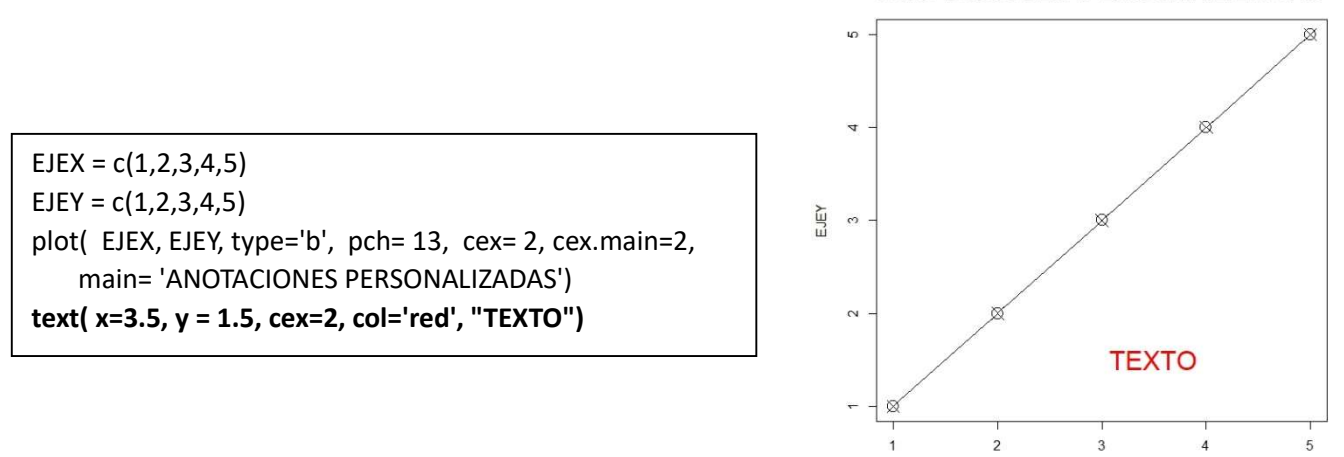

Además también puedes poner etiquetas a los diferentes puntos del gráfico. Para ello previamente creas un vector con los nombres de los puntos y lo metes en una nueva función text.

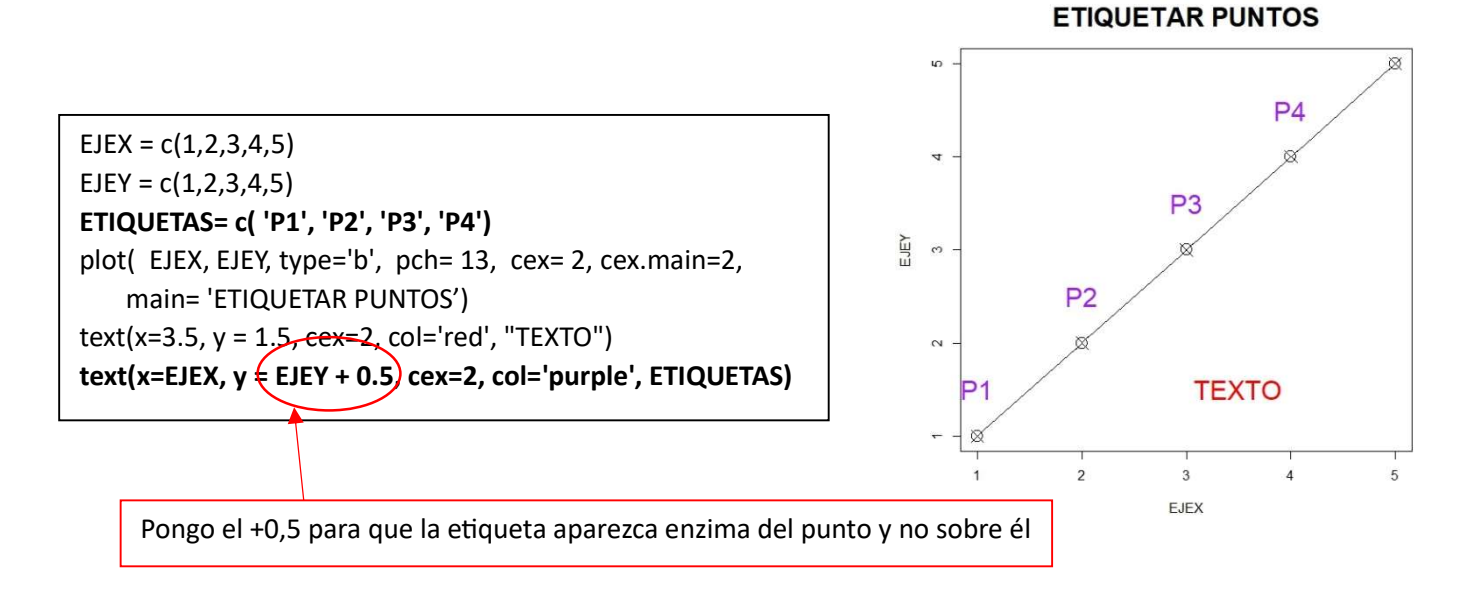

#### **ANOTACIONES PERSONALIZADAS**

EJEX

## COMBINAR GRÁFICOS

Para hacer que dos representaciones gráficas estén en el mismo gráfico primero definimos una y luego añadimos el comando par (new = 'true') y a continuación la otra representación que queremos introducir en el gráfico.

 $EJEX = c(1, 2, 3, 4, 5)$  $EJEY = c(1, 2, 3, 4, 5)$  $F2 = function(x)$  x^2 } plot( EJEX, EJEY , type='b', pch= 2, col='green',xlab='', ylab='',xlim=c(-1,4),ylim=c(0,4)) par(new = 'true') plot( F2 , type='l', col='red', xlab='x', ylab='y',xlim=c(-1,4),ylim=c(0,4)) Ɵtle('COMBINAR GRÁFICOS')

 $\rightarrow$ 

 $-1$ 

 $\bf{0}$ 

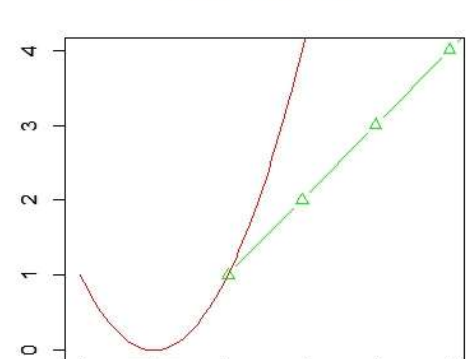

 $\overline{1}$ 

 $\mathsf{x}$ 

 $\overline{2}$ 

 $\overline{3}$ 

 $\overline{4}$ 

**COMBINAR GRÁFICOS**